# **Plugins**

You can extend the capabilities of the Form.com platform using the on-demand functionality of our plugins.

We built the plugin library to meet some specific data management needs and make it easier to build forms and automate tasks.

Our plugins are not a part of the core architecture, however they get added to forms instantly and do not require any additional installation procedures.

To access plugins of a form to Edit>Plugins:

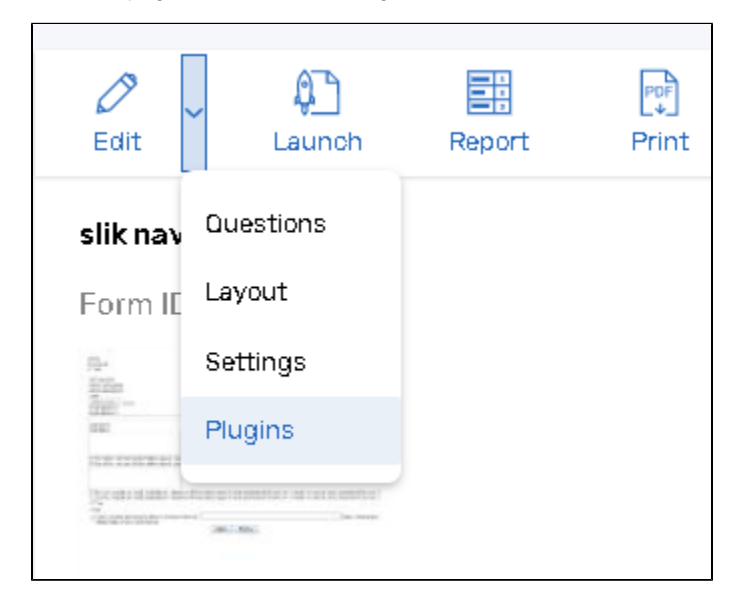

You can also set up a plugin through the Plugins list on the ribbon toolbar on the form editing page.

Click Add New Plugin, select the plugin from the list and click Insert to add it to your form.

The plugin will appear on the list of plugins added to the form.

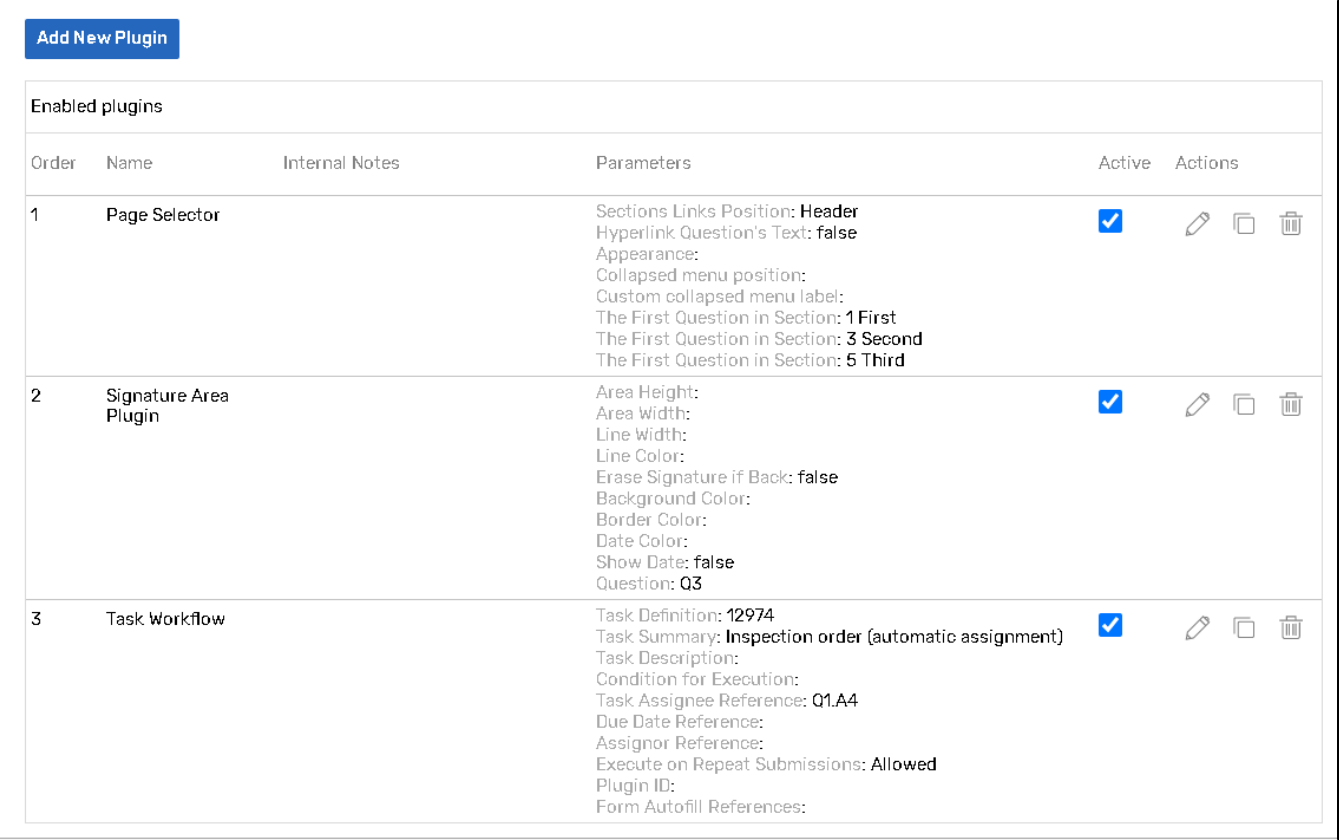

Using the plugins list, you can:

- Delete plugins from your form using the X button.
- $\blacksquare$ Copy a plugin instance using the Copy button. When you copy a plugin, the second instance with the same settings appears in the list below the original. Copies of plugins are not active by default.
- Edit plugins settings using the Edit button.
- Activate/deactivate plugins by ticking on/off the Active box.

When you delete a plugin from a form, all of its settings are deleted, too. Try the activate/deactivate option to temporarily deactivate some plugins without losing their settings.

#### **Plugins Reordering**

You can re-order the plugins on your plugins' list to organize as convenient to you, for your visual comfort.

Click the Edit pencil next to a plugin's number in the list to change it.

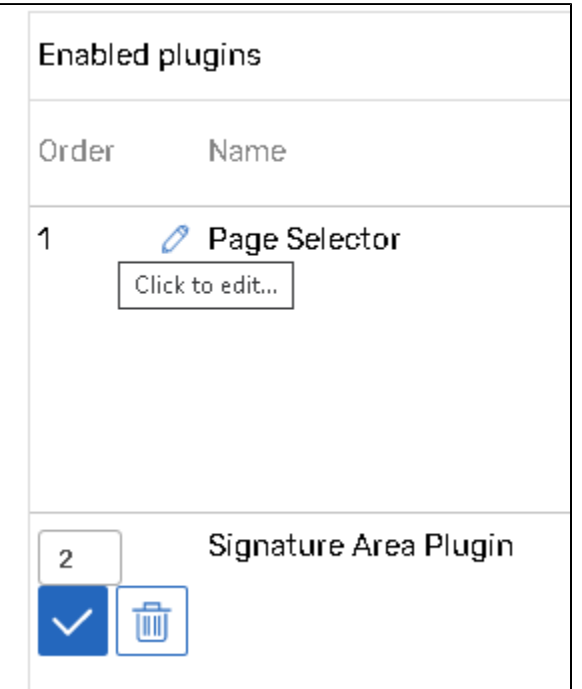

Note that our platform uses its own internal protocol to prioritize the order of execution for plugins. This particular order will not be overwritten by the order of plugins on your list.

#### **The following plugin groups can be applied to the Form/Survey:**

## [Data Object Management](http://help.worldapp.com/x/ApgL)

This category extends the Contact Manager and Data Model functionality to make it more flexible and automated.

## [IP Address Tools](http://help.worldapp.com/x/BJgL)

This category extends the survey and form functionality providing respondent access based features.

## [Logic, Quota Randomization](http://help.worldapp.com/x/BpgL)

Plugins from this section allow to create question sections and randomize them, as well as redirect respondents to the other Form/Survey or some external link based on their answers or respondents quota.

[Misc](http://help.worldapp.com/x/CJgL)

This category contains plugins that cover wide range of specific tasks.

## [Respondent Registration and Authentication](http://help.worldapp.com/x/CpgL)

Plugins of this category are used to apply registration and authentication methods to your survey or form.

## [Visual and Interactive](http://help.worldapp.com/x/DJgL)

This category contains plugins for visual and interactive survey enhancements.

## [Workflow](http://help.worldapp.com/x/D5gL)

This category plugins are used to perform Workflow operations. You can send data between Forms/Surveys.

### [Report](http://help.worldapp.com/x/EZgL)

This category contains plugins that provide additional Report functionality.

## [Contact Manager](http://help.worldapp.com/x/E5gL)

This category contains plugins that provide additional Contact Manager and Portal functionality.

By clicking on the appropriate section's name you will be redirected on the page with the list of all available plugins in the section.